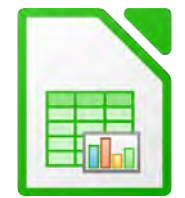

1. Erstelle folgende Tabelle:

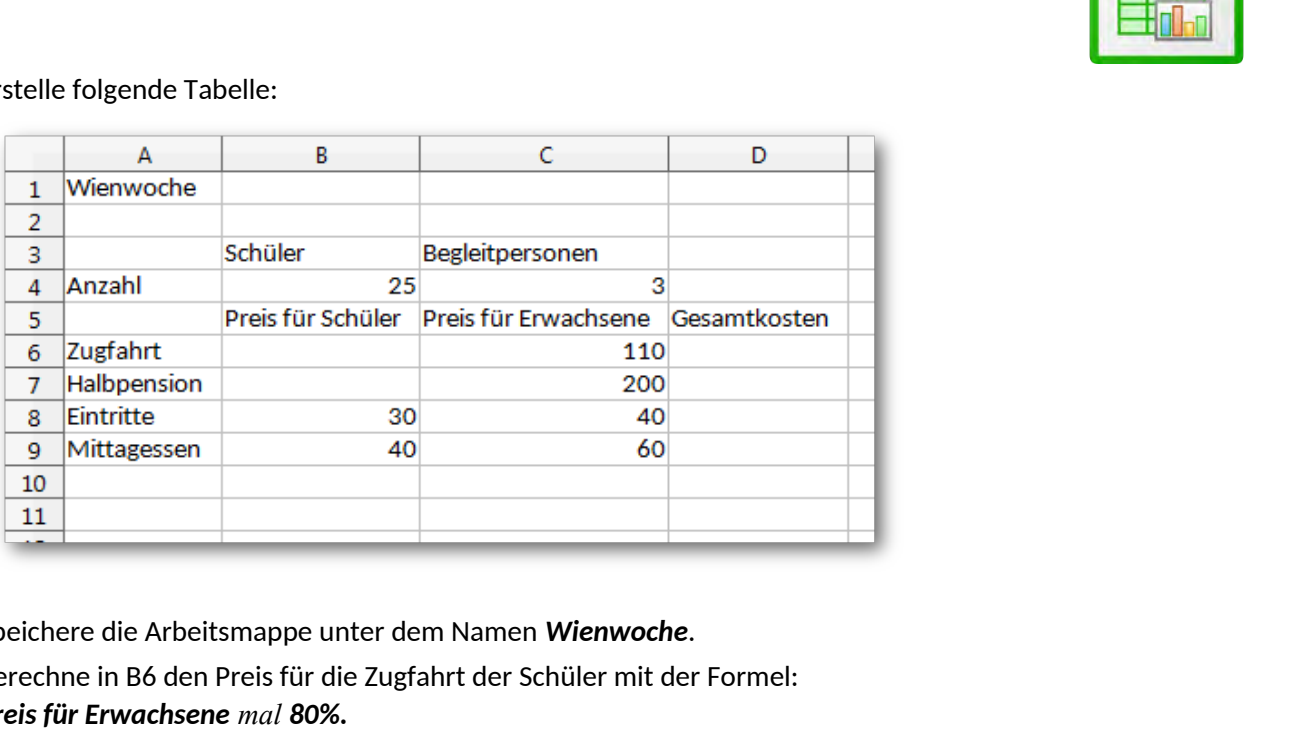

- 2. Speichere die Arbeitsmappe unter dem Namen *Wienwoche*.
- 3. Berechne in B6 den Preis für die Zugfahrt der Schüler mit der Formel: *Preis für Erwachsene mal 80%.*
- 4. Berechne in B7 den Preis für die Halbpension der Schüler mit der Formel: *Preis für Erwachsene mal 60%*.
- 5. Berechne in D6 die Gesamtkosten für die Zugfahrt aller Teilnehmer mit der Formel: *Anzahl der Schüler mal Preis für Schüler + Anzahl der Begleitpersonen mal Preis für Begleitpersonen .*

Kopiere diese Formel nach unten bis D9.

- 6. Berechne in B10 mit der Summenfunktion die Kosten für einen Schüler. Kopiere diese Formel von B10 bis nach D10.
- 7. Formatiere die Zellen B6 bis D10: Währung ohne Dezimalstellen.
- 8. Füge in den Zellen A10 bis D10 eine farbige Rahmenlinie oben ein.
- 9. Füge eine Fußzeile ein: rechter Bereich: *Übung von (dein Name)* dazu. ändere die Schriftgröße auf 8pt.
- 10. Markiere den Bereich *A3:C3* gemeinsam mit *A6:C9* und erstelle über diese Daten ein Säulendiagramm.

## Titel: *Wienwoche 2017*

Legende *unten* anzeigen. Titel: Schriftgröße 14 pt., beliebige andere Schriftart und -farbe Diagrammfläche: hellgrün oder ein Farbverlauf Ändere die Farben der Säulen beliebig.

11. Benenne das Tabellenblatt, das du gerade bearbeitest, *Wienwoche*.

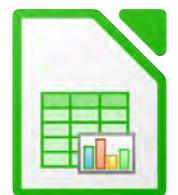

12. Schreibe in das zweite Tabellenblatt folgende Daten:

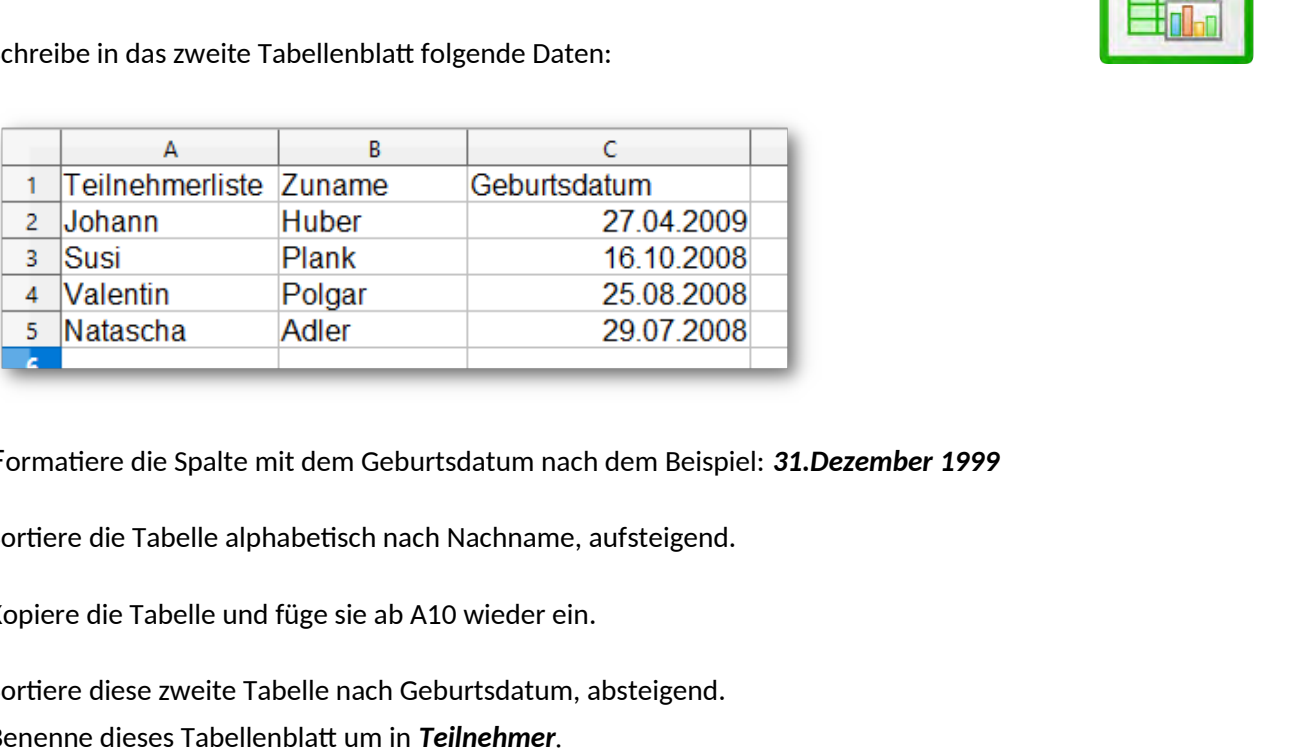

- 13. Formatiere die Spalte mit dem Geburtsdatum nach dem Beispiel: *31.Dezember 1999*
- 14. Sortiere die Tabelle alphabetisch nach Nachname, aufsteigend.
- 15. Kopiere die Tabelle und füge sie ab A10 wieder ein.

Sortiere diese zweite Tabelle nach Geburtsdatum, absteigend.

- 16. Benenne dieses Tabellenblatt um in *Teilnehmer.*
- 17. Speichere die Arbeitsmappe. Speichere die Mappe zusätzlich im Format *Office Open XML Tabelle (.xlsx)*